## 知 CloudOS5.0 应用诊断skywalking实例状态异常

**[刘琪](https://zhiliao.h3c.com/User/other/46203)** 2022-02-16 发表

组网及说明

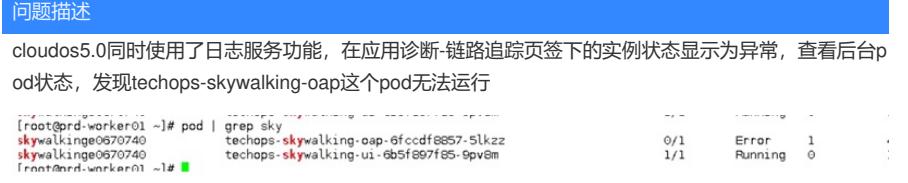

查看techops-skywalking-oap容器日志, kubectl logs -n skywalkinge0670740 techops-skywalking-oapxxxxxxxxx

发现日志报错"Elasticsearch exception [type=index\_closed\_exception, reason=closed]", 具体如下截 图所示:

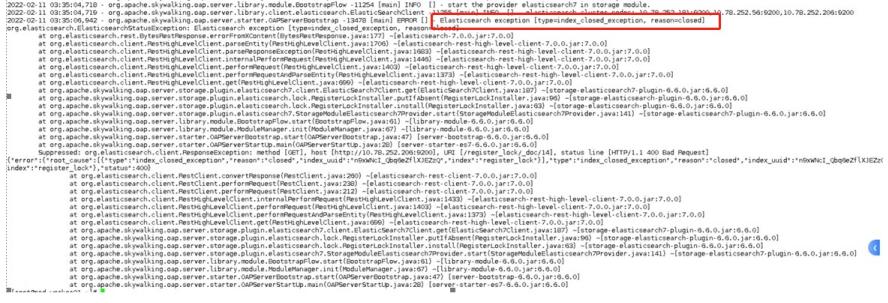

es索引被关闭。这个问题的原因是:

当skywalking使用了日志服务的es集群,且运行时间超过三个月,es集群会关闭创建时间超过三个月 的索引,导致skywalking容器异常。

过程分析

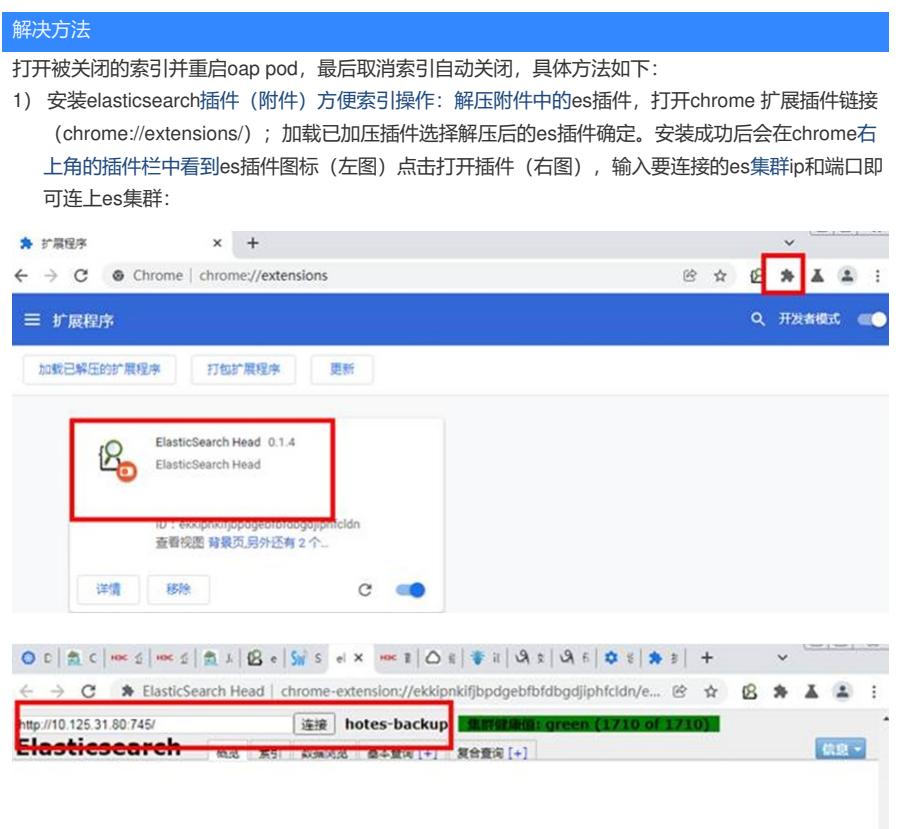

2)打开索引,在索引预览页的最右侧会显示目前处于关闭状态的索引(索引呈灰色)打开索引然后重 启oap pod

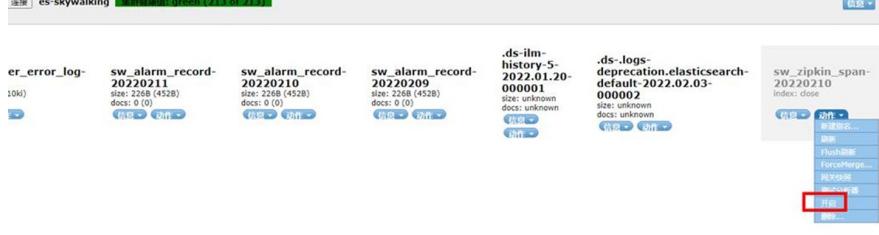

kubectl delete pod -n skywalkinge0670740 techops-skywalking-oap-xxxxxxxxx

3) 关闭es的自动关闭索引配置,此操作不影响业务不需要重启可以随时操作。

1. ssh登录到日志服务实例所在的容器集群,根据namespace获取当前日志服务实例下的pod信息。 例子中为**mqs**版本的日志服务,老版本的日志服务实例是以dbaas-elk开头的namespace,需注意版 本。

日志服务namespace可以通过平台数据库cloud-log中查看,mqs版本数据库为mqs-elk-cloudlog

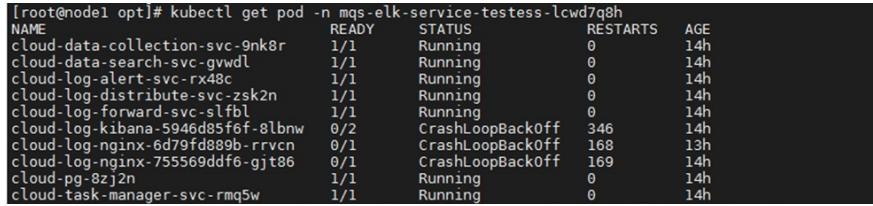

2. 执行命令kubectl exec -tin mqs-elk-service-testess-lcwd7q8h cloud-pg-8zj2n bash进入pg的容器内

3. 在容器中执行psql -d logdata -h localhost -p 5432 -U dbuser 进入logdata库 执行:

。

UPDATE public.index\_life\_cycle SET close\_cycle = "-1" WHERE template\_name = "public\_default" A ND template\_wildcard = "public\_default" ; 更新命令,执行完成可以看到:

4. 可执行如下命令查看更新结果:SELECT \* FROM public.index\_life\_cycle WHERE template\_name = "public\_default"";

当close\_cycle的值为-1是表示修改成功。

**[附件下载:](javascript:void(0))**[elasticsearch-head-chrome-master.zip](javascript:void(0))